## **VLC-Player -– Zeitgesteuertes aufnehmen von Videostreams**

Die folgenden "bat" Dateien werden mit einem Scheduler (Taskplaner) gestartet bzw. beendet und bei bedarf der Rechner herunter gefahren. Ich habe mich für die Freeware "aborange Scheduler" [\(http://www.aborange.de\)](http://www.aborange.de/) entschieden, weil sie sehr einfach einzurichten, übersichtlich ist und auch zuverlässig funktioniert.

Kopieren Sie die Skripts in einen Editor und speichern diese jeweils mit der Dateiendung "bat" ab ,oder laden sich die angehängten Dateien mit der Endung "txt"auf Ihrem Rechner und benennen diese in "bat" um.

**vlc-aufzeichnung.bat**

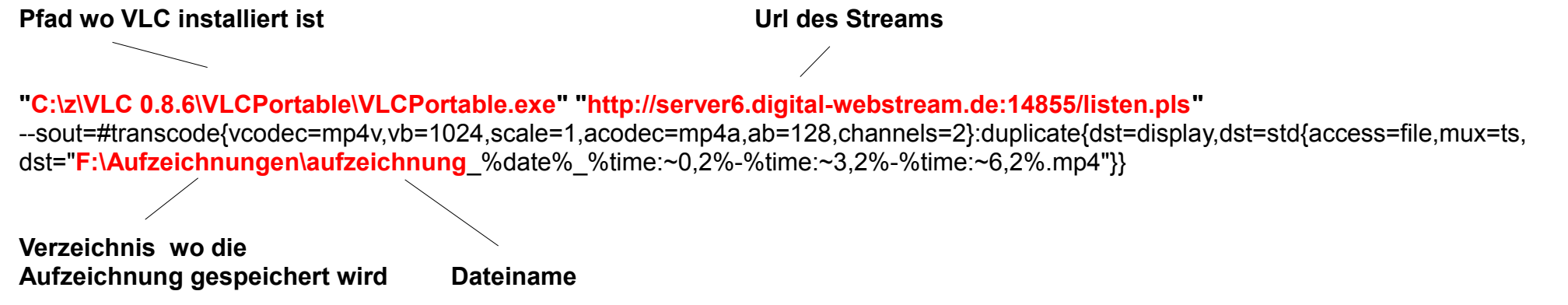

Das rot geschriebene muß Ihrer Anforderung angepasst werden.

Der Stream wird im mp4-Format aufgezeichnet. Dem Dateinamen "aufzeichnung" wird das Datum und die Zeit angehängt, so dass ein versehentliches überschreiben älterer Dateien nicht möglich ist. So sieht dann der Dateiname aus: aufzeichnung 02.09.2010 17-38-07.mp4

Das Skript habe ich mit dem Vlc Mediaplayer 0.8.6i portable auf Windows XP erfolgreich getestet. Testweise habe ich vier Instanzen gleichzeitig erfolgreich gestartet. Es müsste auch mit allen anderen Versionen funktionieren. Mit der Version VLC1.1.4 konnte ich keine zufriedenstellende Aufnahme erzielen, weil mein Rechner in die knie ging(100 % CPU-Auslastung).

## **VLC wird beendet**

**vlc\_end.bat**

taskkill /IM **vlc.exe**

Dateiname muss ihrem tatsächlichen angepasst werden

## **Rechner wird herunter gefahren**

**shutdown.bat**

shutdown -s